Click on the OneDrive link that I have sent to you individually. No one else will be able to access your work apart from you and I.

## Step 1: Click on 'New'

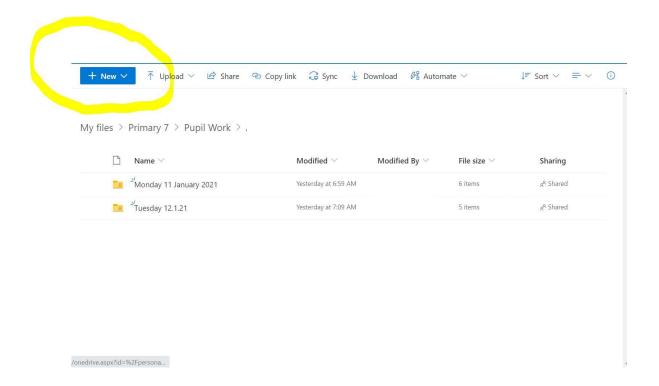

## Step 2: Add a new folder

21 21 21 20

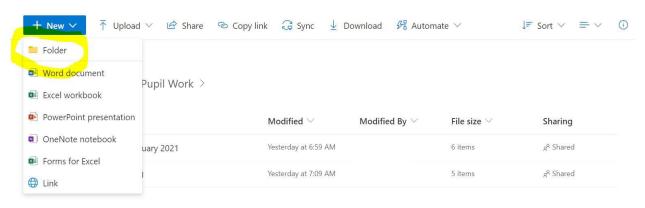

Step 3: Add one folder every morning and add your work to it. Please rename it by the date so it is easy to find your completed work.

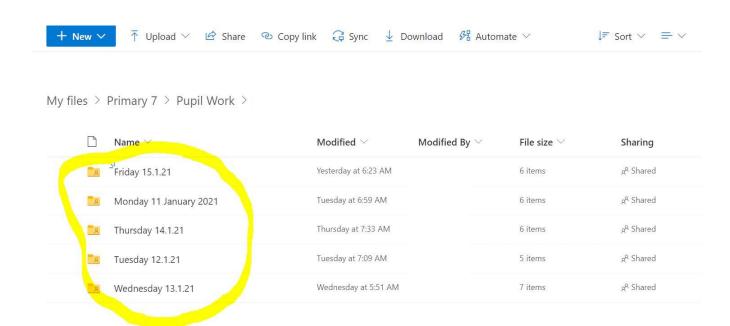